# BIOS 组態設定(Intel® 700系列)

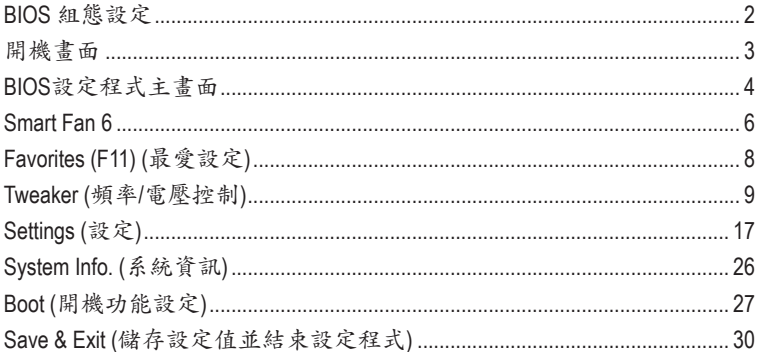

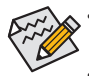

此章節所提及之BIOS畫面及設定選項,並非所有主機板皆相同,需依您所選購的主機<br>板硬體規格及BIOS版本而定。

• 部份BIOS選項僅開放給有支援此功能的晶片組、CPU及記憶體模組。若需要更多Intel® CPU獨特技術的詳細資料,請至Intel®官方網站查詢。

# <span id="page-1-0"></span>**BIOS** 組態設定

BIOS (Basic Input and Output System,基本輸入輸出系統)經由主機板上的CMOS晶片,紀錄著系統 各項硬體設備的設定參數。主要功能為開機自我測試(POST,Power-On Self-Test)、保存系統設定值 及載入作業系統等。BIOS包含了BIOS設定程式,供使用者依照需求自行設定系統參數,使電腦正 常工作或執行特定的功能。

記憶CMOS資料所需的電力由主機板上的鋰電池供應,因此當系統電源關閉時,這些資料並不會遺 失,當下次再開啟電源時,系統便能讀取這些設定資料。

若要進入BIOS設定程式,電源開啟後,BIOS在進行POST時,按下<Delete>鍵便可進入BIOS設定程 式主畫面。

當您需要更新BIOS,可以使用技嘉獨特的BIOS更新方法: Q-Flash或Q-Flash Plus。

- Q-Flash 是可在BIOS設定程式內更新BIOS的軟體,讓使用者不需進入作業系統,就可以輕鬆的 更新或備份BIOS。
- Q-Flash Plus 提供您於系統關機(S5待機模式)狀態下更新BIOS,透過連接至特定連接埠的 USB隨身碟,按下Q-Flash Plus按鈕即會啟動並載入資料修復。

欲瞭解Q-Flash及Q-Flash Plus的詳細使用方法,請至技嘉網站查詢「獨特功能介紹」-「BIOS更新 方法介紹」的說明。

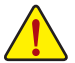

- 更新BIOS有其潛在的風險,如果您使用目前版本的BIOS沒有問題,我們建議您不要任 意更新BIOS。如需更新BIOS,請小心的執行,以避免不當的操作而造成系統毀損。
- 我們不建議您隨意變更BIOS設定程式的設定值,因為可能因此造成系統不穩定或其它 不可預期的結果。如果因設定錯誤造成系統不穩定或不開機時,請試著清除CMOS設 定值資料,將BIOS設定回復至出廠預設值。
- 清除CMOS設定值,請參考使用手冊一「電池」或「清除CMOS資料針腳/按鈕」的說明, 或參考「Load Optimized Defaults」的說明。

<span id="page-2-0"></span>電源開啟後,看到如以下的開機Logo畫面(此畫面會因不同主機板而有所不同):

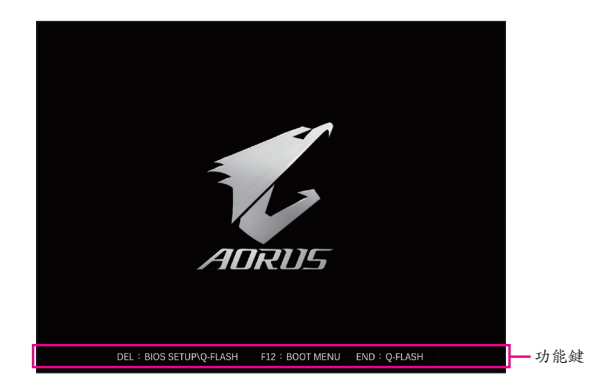

功能鍵說明:

#### **<DEL>**:**BIOS SETUP\Q-FLASH**

按<Delete>鍵進入BIOS設定程式主畫面,或透過BIOS設定程式進入Q-Flash。

#### **<F12>**:**BOOT MENU**

Boot Menu功能讓您不需進入BIOS設定程式就能設定優先開機裝置。使用<1>或<小鍵選擇欲 作為優先開機的裝置,然後按<Enter>鍵確認。系統會直接由所設定的裝置開機。

注意:在此畫面所做的設定只適用於該次開機。重新開機後系統仍會以在BIOS設定程式內的 開機順序設定為主。

#### **<END>**:**Q-FLASH**

按<End>鍵讓您不需進入BIOS設定程式就能直接進入Q-Flash。

# <span id="page-3-0"></span>**BIOS**設定程式主畫面

#### **Advanced Mode**

Advanced Mode提供詳細的BIOS設定選項,在此畫面中,您可以使用鍵盤上下左右鍵來選擇要設定 的選項,按<Enter>鍵即可進入子選單,也可以使用滑鼠選擇所要的選項。

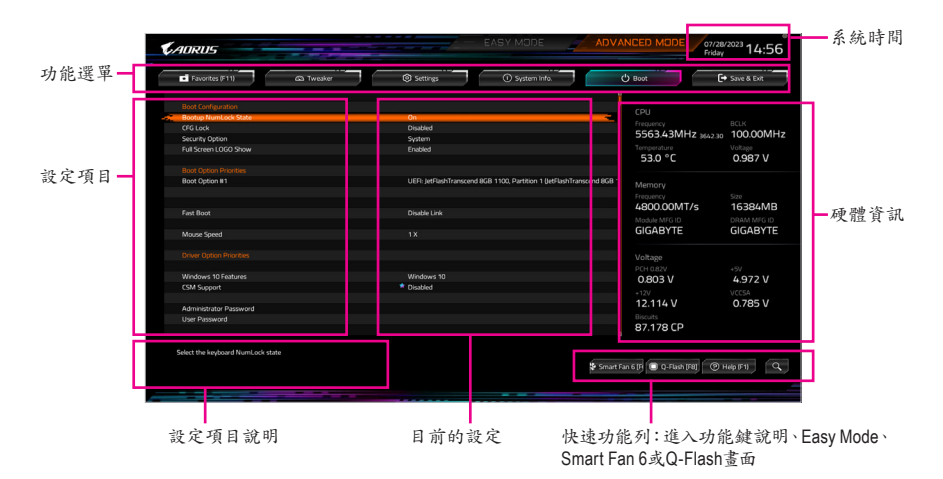

# **Advanced Mode**操作按鍵

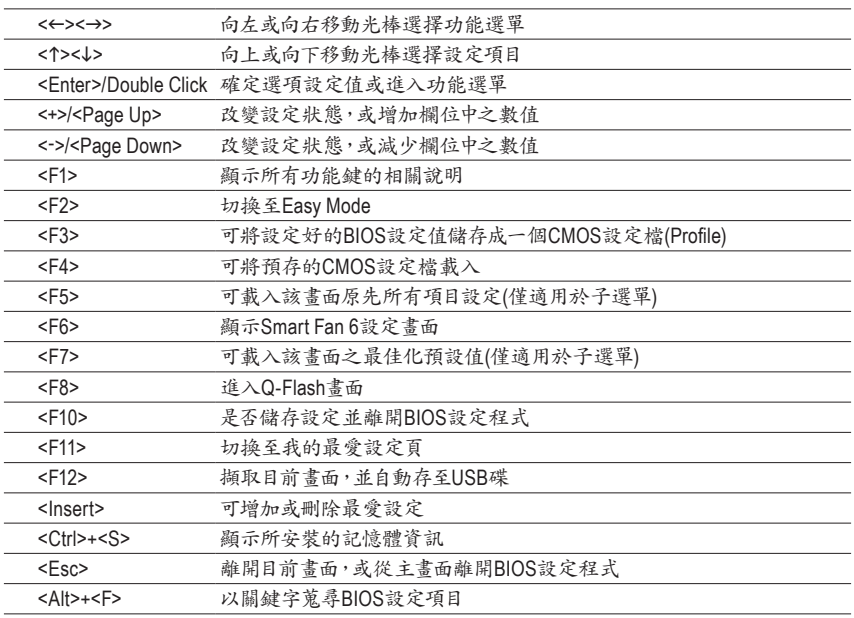

# **B. Easy Mode**

Easy Mode讓使用者可以快速地瀏覽主要系統資訊或優化系統效能。您可以使用滑鼠點選不同功 能做快速設定,或是按鍵盤上<F2>鍵切換至Advanced Mode BIOS設定程式主畫面。

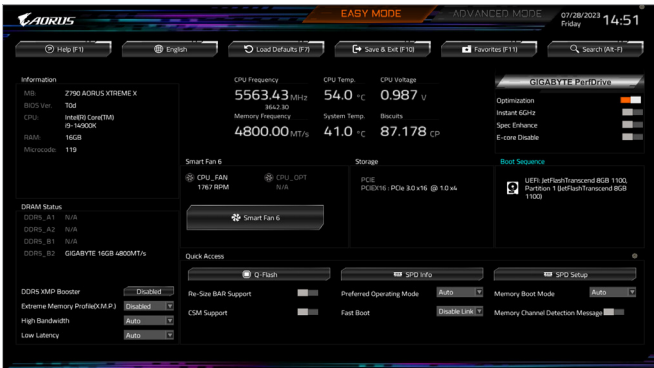

# <span id="page-5-0"></span>**Smart Fan 6**

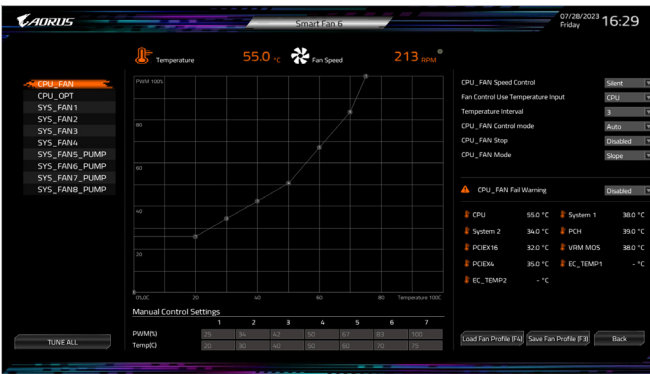

請利用功能鍵<F6>快速切換至此頁面。在此頁面您可針對各風扇插座調整轉速相關設定,或查看 系統/CPU溫度。

& **Temperature (**偵測溫度**)**

顯示您所監控的對象目前溫度。

- & **Fan Speed (**偵測風扇**/**幫浦轉速**)** 顯示風扇/幫浦目前的轉速。
- & **Flow Rate (**偵測水冷系統流速**)** 顯示水冷系統目前的流速。若要使用此功能,請在「Fan Speed」項目上按<Enter>鍵切換。

# & **Fan Speed Control (**智慧風扇轉速控制**)**

此選項提供您選擇是否啟動智慧風扇轉速控制功能,並且可以調整風扇運轉速度。

- Normal 風扇轉速會依溫度而有所不同。
- Silent 風扇將以低速運作。
- Manual 可讓您移動曲線節點以調整風扇的轉速。或可使用「EZ Tuning」功能,調整 節點位置後按下「Apply」即可自動算出曲線的斜率。
- Full Speed 風扇將以全速運作。
- & **Fan Control Use Temperature Input (**參考溫度來源選擇**)**

此選項提供您選擇控制風扇轉速的參考溫度來源。

& **Temperature Interval (**緩衝溫度**)**

此選項提供您選擇風扇轉速的反應緩衝溫度。

- & **FAN/PUMP Control mode (**智慧風扇**/**幫浦控制模式**)**
	- Auto 自動設定成最佳控制方式。
	- Voltage 使用3-pin的風扇/幫浦時建議選擇Voltage模式。
	- PWM 使用4-pin的風扇/幫浦時建議選擇PWM模式。

# & **FAN/PUMP Stop (**風扇**/**幫浦停止運轉**)**

此選項提供您選擇是否啟動風扇/幫浦停止運轉的功能。您可以在曲線圖內設定溫度的上限, 當溫度低於上限時風扇/幫浦將會停止運轉。

# & **FAN/PUMP Mode (**風扇**/**幫浦運轉模式**)**

- 此選項提供您調整風扇運轉模式。
- Slope 根據溫度線性調整風扇轉速。
- Stair 根據溫度階梯式調整風扇轉速。

& **FAN/PUMP Fail Warning (**風扇**/**幫浦故障警告功能**)** 此選項提供您選擇是否啟動風扇/幫浦故障警告功能。啟動此選項後,當風扇/幫浦沒有接上 或故障的時候,系統將會發出警告聲。此時請檢查風扇/幫浦的連接或運作狀況。

# & **Save Fan Profile (**儲存設定檔**)**

此功能提供您將設定好的設定值儲存成一個設定檔,並可以選擇將設定檔存於BIOS中或選擇 「Select File in HDD/FDD/USB」,將設定檔匯出至您的儲存設備。

# & **Load Fan Profile (**載入設定檔**)**

可以使用此功能將預存於BIOS的設定檔載入,即可免去再重新設定BIOS的麻煩。也可以選擇 「Select File in HDD/FDD/USB」,從您的儲存設備匯入其它設定檔。

# <span id="page-7-0"></span>**Favorites (F11) (**最愛設定**)**

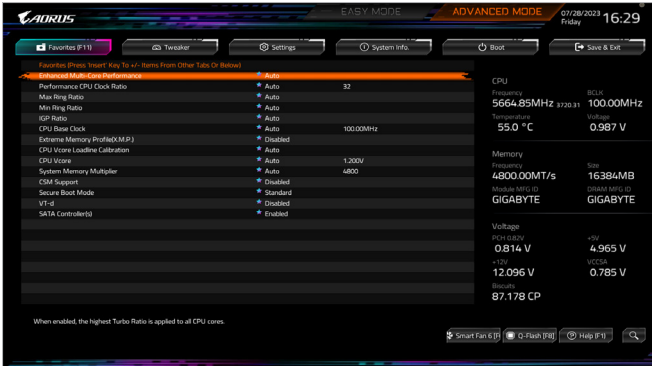

您可以將經常使用的選項設為最愛,並可利用功能鍵<F11>快速切換至此頁面,以利變更其設定。 在各選項所屬頁面中,按<Insert>鍵即可增加或刪除最愛設定,被設為最愛的選項會以星號表示。

# <span id="page-8-0"></span>**Tweaker (**頻率**/**電壓控制**)**

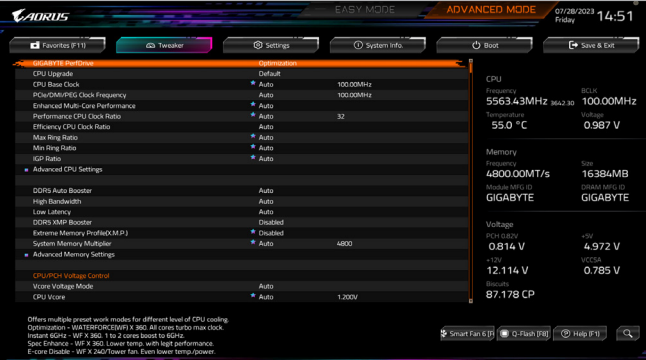

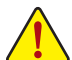

系統是否會依據您所設定的超頻或超電壓值穩定運作,需視整體系統配備而定。不當的 超頻或超電壓可能會造成CPU、晶片組及記憶體的損毀或減少其使用壽命。我們不建議 您隨意調整此頁的選項,因為可能造成系統不穩或其它不可預期的結果。僅供電腦玩家 使用。(若自行設定錯誤,可能會造成系統不開機,您可以清除CMOS設定值資料,讓BIOS 設定回復至預設值。)

#### & **GIGABYTE PerfDrive**

此選項提供您多種預設工作模式,適合不同級別的CPU散熱。

#### & **CPU Upgrade**

此選項提供您調整CPU的時脈,最終設定完成的時脈會依CPU而不同。選項有:Default、 Gaming Profile、Max Performance Profile、Instant 6GHz。

#### & **Select MCU**

此選項提供您選擇不同的Intel ® Microcode。

#### & **CPU Base Clock (CPU**基頻調整**)**

此選項提供您一次以0.01 MHz為單位調整CPU的基頻。 強烈建議您依照處理器規格來調整處理器的頻率。

& **PCIe/DMI/PEG Clock Frequency (**頻率調整**)**

此選項提供您一次以0.01MHz為單位調整PCIe/DMI/PEG頻率。

- & **Enhanced Multi-Core Performance** 此選項提供您選擇是否將所有CPU核心套用最高Turbo倍頻。
- & **Performance CPU Clock Ratio (Performance CPU**倍頻調整**)**
- 此選項提供您調整Performance CPU的倍頻,可調整範圍會依CPU種類自動偵測。

#### & **Efficiency CPU Clock Ratio (Efficiency CPU**倍頻調整**)**

此選項提供您調整Efficiency CPU的倍頻,可調整範圍會依CPU種類自動偵測。

# & **Max Ring Ratio** 此選項提供您調整最高CPU Uncore的倍頻,可調整範圍會依CPU種類自動偵測。

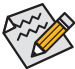

部份BIOS選項僅開放給有支援此功能的晶片組、CPU及記憶體模組。若需要更多Intel ® CPU獨特技術的詳細資料,請至Intel ® 官方網站查詢。

# & **Min Ring Ratio**

此選項提供您調整最低CPU Uncore的倍頻,可調整範圍會依CPU種類自動偵測。

& **IGP Ratio**

此選項提供您同時設定Graphics Ratio。

# **Advanced CPU Settings**

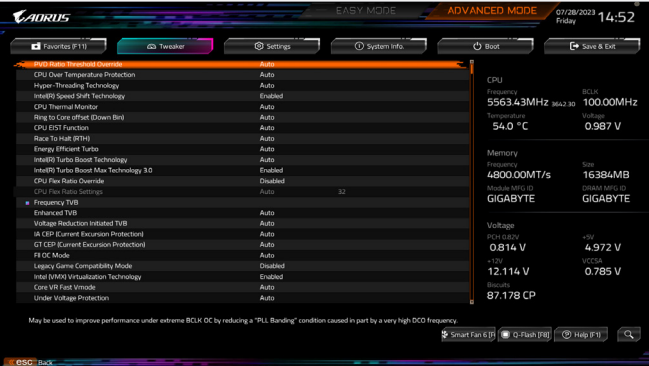

#### & **PVD Ratio Threshold Override**

此選項提供您選擇是否透過減少某些由高DCO頻率引起的"PLL Banding"狀況的發生來提升極 端BCLK超頻下的效能。

- & **CPU Over Temperature Protection** 此選項可提供您微調CPU安全溫度值。
- & **Hyper-Threading Technology (**啟動**CPU**超執行緒技術**)** 此選項提供您選擇是否在使用具備超執行緒技術的Intel ® CPU時,啟動CPU超執行緒功能。請注

意此功能只適用於支援多處理器模式的作業系統。若設為「Auto」,BIOS會自動設定此功能。

# & **Intel(R) Speed Shift Technology (Intel ® Speed Shift**技術**)**

此選項提供您選擇是否啟動Intel ® Speed Shift功能。啟動此選項可以縮短處理器時脈上升的時 間,以加快系統反應速度。

& **CPU Thermal Monitor (Intel ® TM**功能**)**

此選項提供您選擇是否啟動Intel ® Thermal Monitor (CPU過溫防護功能)。啟動此選項可以在 CPU溫度過高時,降低CPU時脈及電壓。若設為「Auto」,BIOS會自動設定此功能。

#### & **Ring to Core offset (Down Bin)**

此選項提供您選擇是否關閉自動調降CPU Ring ratio的功能。若設為「Auto」,BIOS會自動設定 此功能。

& **CPU EIST Function (Intel ® EIST**功能**)**

此選項提供您選擇是否啟動Enhanced Intel ® Speed Step (EIST)技術。EIST技術能夠根據CPU的 負荷情況,有效率地調整CPU頻率及核心電壓,以減少耗電量及熱能的產生。若設為「Auto」, BIOS會自動設定此功能。

& **Race To Halt (RTH)/Energy Efficient Turbo** 此選項提供您選擇是否啟動CPU省電功能。

- & **Intel(R) Turbo Boost Technology** 此選項提供您選擇是否啟動Intel ® CPU加速模式。若設為「Auto」,BIOS會自動設定此功能。 & **Intel(R) Turbo Boost Max Technology 3.0** 此選項提供您選擇是否啟動Intel®極致渦輪加速技術3.0 (Intel® Turbo Boost Max Technology 3.0)。此技術能讓系統辨識出CPU內效能最好的核心,並可手動調整將重要的程式交由此核心 運行,除此之外還可以針對每個核心調整其頻率,進而達到最佳執行效能。 & **CPU Flex Ratio Override** 此選項提供您選擇是否啟動CPU Flex Ratio功能。 & **CPU Flex Ratio Settings** 此選項提供您設定CPU的Flex Ratio,可設定範圍依CPU而定。  $\blacktriangledown$  **Frequency TVB** & **Frequency Clipping TVB** 此選項提供您選擇是否啟動由Thermal Velocity Boost (TVB)產生的自動降頻功能。 & **Enhanced TVB** 此選項提供您選擇是否啟動增強型Thermal Velocity Boost (TVB)功能。若設為「Auto」,BIOS會 自動設定此功能。 & **Voltage Reduction Initiated TVB** 此選項提供您選擇是否啟動由Thermal Velocity Boost產生的自動降低電壓功能。若設為 「Auto」, BIOS會自動設定此功能。 & **IA CEP (Current Excursion Protection)** 此選項提供您選擇是否啟動IA CEP功能。 & **GT CEP(Current Excursion Protection)** 此選項提供您選擇是否啟動GT CEP功能。 & **Fll OC Mode** 此選項提供您選擇FLL模式。 & **Legacy Game Compatibility Mode** 此選項提供您選擇是否啟動經典遊戲兼容模式,改善過舊的遊戲無法正常運作。 & **Intel (VMX) Virtualization Technology** 此選項提供您選擇是否啟動Intel ® 虛擬化技術。 & **Core VR Fast Vmode** 此選項提供您選擇是否啟動Core Fast V-Mode.
	- & **Under Voltage Protection** 此選項提供您選擇是否啟動低電壓保護功能。
	- & **Intel(R) Dynamic Tuning Technology** 此選項提供您選擇是否啟動Intel ® 動態效能調節技術。

# d **AVX Settings**

此選項提供您AVX相關設定。若設為「Auto」,BIOS會依據CPU規格設定此數值。

& **AVX**

當處理器支援AVX時,此選項提供您關閉AVX指今。此選項只有在「AVX Settings」設為「User Defined」時,才能開放設定。

# & **AVX Offset**

此選項可提供您設定CPU的AVX 倍頻差,如設定值為3,則運行AVX指令後CPU倍頻減3。

# & **AVX Optimum**

此選項提供您是否將AVX指令最佳化。

& **AVX Voltage Guardband Scale Factor** 此選項提供您降低標準AVX電壓。

# d **Active Turbo Ratios**

# & **Turbo Ratio**

此選項提供您調整不同數目的CPU核心開啟時的加速比率,可設定範圍依CPU而定。此選項 只有在「Active Turbo Ratios」設為「Manual」時,才能開放設定。

# d **CPU Cores Enabling Mode**

此選項提供您選擇開關CPU核心的方式。

# & **No. of CPU P-Cores Enabled (**啟動**CPU**效能核心數**)**

此選項提供您選擇設定欲開啟的P-Core數量(可開啟的數量依CPU而不同)。此選項只有在 「CPU Cores Enabling Mode」設為「Random Mode」時,才能開放設定。若設為「Auto」,BIOS會 自動設定此功能。

# & **No. of CPU E-Cores Enabled (**啟動**CPU**效率核心數**)**

此選項提供您選擇設定欲開啟的E-Core數量(可開啟的數量依CPU而不同)。此選項只有在 「CPU Cores Enabling Mode」設為「Random Mode」時,才能開放設定。若設為「Auto」,BIOS會 自動設定此功能。

& **Active P-Core/E-Core**

此選項提供您選擇關閉第幾個CPU核心,可設定範圍依CPU而定。此選項只有在「CPU Cores Enabling Mode」設為「Selectable Mode」時,才能開放設定。若設為「Auto」,BIOS會自動設定此 功能。

# ▼ per Core HT Disable Settings

# & **Core HT Disable**

此選項提供您調整不同數目CPU核心的超執行緒功能。此選項只有在「per Core HT Disable Setting」設為「Manual」時,才能開放設定。

# d **C-States Control**

# & **CPU Enhanced Halt (C1E) (Intel ® C1E**功能**)**

此選項提供您選擇是否啟動Intel ® CPU Enhanced Halt (C1E) (系統閒置狀態時的CPU節能功能)。啟 動此選項可以讓系統在閒置狀態時,降低CPU時脈及電壓,以減少耗電量。若設為「Auto」, BIOS會自動設定此功能。此選項只有在「C-States Control」設為「Enabled」時,才能開放設定。

#### & **C6/C7 State Support**

此選項提供您選擇是否讓CPU進入C6/C7狀態。啟動此選項可以讓系統在閒置狀態時,降 低CPU時脈及電壓,以減少耗電量。此選項將比C3狀態進入更深層的省電模式。若設為 「Auto」,BIOS會自動設定此功能。此選項只有在「C-States Control」設為「Enabled」時,才能 開放設定。

#### & **C8 State Support**

此選項提供您選擇是否讓CPU進入C8狀態。啟動此選項可以讓系統在閒置狀態時,降低CPU 時脈及電壓,以減少耗電量。此選項將比C6/C7狀態進入更深層的省電模式。若設為「Auto」, BIOS會自動設定此功能。此選項只有在「C-States Control」設為「Enabled」時,才能開放設定。

#### & **C10 State Support**

此選項提供您選擇是否讓CPU進入C10狀態。啟動此選項可以讓系統在閒置狀態時,降 低CPU時脈及電壓,以減少耗電量。此選項將比C8狀態進入更深層的省電模式。若設為 「Auto」,BIOS會自動設定此功能。此選項只有在「C-States Control」設為「Enabled」時,才能 開放設定。

#### & **Package C State limit**

此選項提供您選擇處理器C State最大可到達的等級。若設為「Auto」,BIOS會自動設定此功 能。此選項只有在「C-States Control」設為「Enabled」時,才能開放設定。

#### d **Turbo Power Limits**

此選項提供您設定CPU加速模式時的功耗極限。當CPU耗電超過設定的數值時,CPU將會自 動降低核心運作頻率,以減少耗電量。若設為「Auto」,BIOS會依據CPU規格設定此數值。

#### & **Power Limit TDP (Watts) / Power Limit Time**

這些選項提供您設定CPU、平台或記憶體加速模式時的功耗極限以及停留在設定極限的時間 長度。若設為「Auto」,BIOS會依據CPU規格設定此數值。此選項只有在「Turbo Power Limits」 設為「Enabled」時,才能開放設定。

#### & **Core Current Limit (Amps)**

此選項提供您設定CPU加速模式時的電流極限。當CPU電流超過設定的數值時,CPU將會自 動降低核心運作頻率,以降低電流。若設為「Auto」,BIOS會依據CPU規格設定此數值。此選 項只有在「Turbo Power Limits」設為「Enabled」時,才能開放設定。

#### d **Turbo Per Core Limit Control**

此選項可提供您設定CPU每一核心的加速比率極限。

#### & **DDR5 Auto Booster**

此選項提供您選擇是否啟動DDR5記憶體動態加速模式,在預設頻率及加速頻率區間自動切 換。若設為「Auto」,BIOS會自動設定此功能。

#### & **High Bandwidth**

此選項提供您選擇是否啟動記憶體高頻寬模式。若設為「Auto」,BIOS會自動設定此功能。

#### & **Low Latency**

此選項提供您選擇是否啟動記憶體低延遲模式。若設為「Auto」,BIOS會自動設定此功能。

#### & **DDR5 XMP Booster**

此選項提供您選擇讀取特定廠商XMP規格記憶體模組的SPD資料,可強化記憶體效能。

# & **Extreme Memory Profile (X.M.P.)**

開啟此選項BIOS可讀取已安裝的XMP規格記憶體模組的SPD資料,可強化記憶體效能。

- Disabled 關閉此功能。
- Profile1 設定組合一。
- Profile2 設定組合二。(此選項僅開放給有支援此功能記憶體模組。)

#### & **System Memory Multiplier (**記憶體倍頻調整**)**

此選項提供您調整記憶體的倍頻。若設為「Auto」,BIOS將依記憶體SPD資料自動設定。

#### **Advanced Memory Settings**

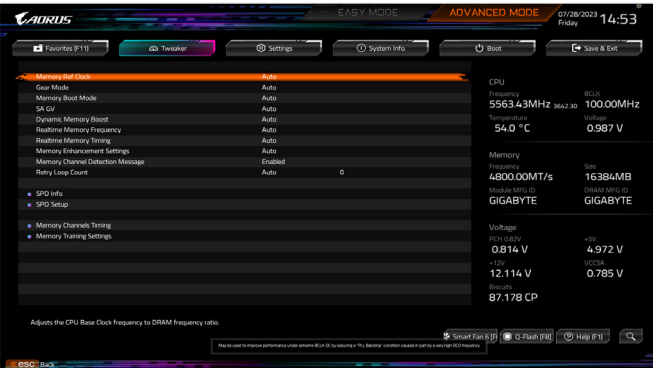

#### & **Memory Ref Clock**

此項目用來選擇手動調整記憶體參考頻率。

& **Gear Mode**

此選項提供您提升最大記憶體超頻能力。

#### & **Memory Boot Mode**

提供您調整記憶體偵測及效能強化設定。

- Auto BIOS會自動設定此功能。
- Normal BIOS會自動執行記憶體效能強化程序。請注意,若造成系統不穩定或 不開機時,請試著清除CMOS設定值資料,將BIOS設定回復至出廠預 設值。(請參考主機板使用手冊第二章-「電池」或「CLR\_CMOS針腳/按 鈕」的說明。)
- Enable Fast Boot 省略部份記憶體偵測及效能強化程序以加速記憶體啟動流程。
- Disable Fast Boot 每一開機階段皆執行記憶體偵測及效能強化步驟。

#### $\circ$  **SA** GV

此選項提供您選擇是否啟動System Agent Geyserville (SAGV),系統會根據負載動態調整電壓 及頻率,或固定在特定的控制點。若設為「Auto」,BIOS會自動設定此功能。

#### & **Dynamic Memory Boost**

此選項提供您選擇是否啟動動態記憶體加速功能,系統會根據負載在預設的記憶體頻率及所 選擇的XMP記憶體組合頻率區間內自動切換。若設為「Auto」,BIOS會自動設定此功能。此選 項只有在「Realtime Memory Frequency」設為「Disabled」時,才能開放設定。

# & **Realtime Memory Frequency**

此選項提供您選擇是否啟動記憶體頻率即時調整功能,可在預設的記憶體頻率及所選擇的 XMP記憶體組合頻率區間內手動切換。若設為「Auto」,BIOS會自動設定此功能。此選項只有 在「Dynamic Memory Boost 」設為「Disabled」時,才能開放設定。

- & **Realtime Memory Timing** 此選項提供您調整BIOS階段之後的記憶體時序即時調校功能。
- & **Memory Enhancement Settings (**增進記憶體效能**)** 此選項提供不同增進記憶體效能的組合。
- & **Memory Channel Detection Message** 此選項提供您選擇是否開啟當記憶體沒有安裝在最佳化通道時會有提醒訊息顯示的功能。

# & **Retry Loop Count** 此選項提供您在記憶體超頻失敗後,嘗試記憶體自檢的次數。

# **SPD Info**

此選項顯示所安裝的記憶體資訊。

# **SPD Setup**

此畫面提供您設定所安裝的記憶體的參數並且可以儲存或載入設定值。

- **Memory Channels Timing**
- d **Channels Standard Timing Control**、**Channels Advanced Timing Control**、**Channels Misc Timing Control**

這些選項可讓您調整記憶體的時序。請注意!在您調整完記憶體時序後,可能會發生系統不 穩或不開機的情況,您可以載入最佳化設定或清除CMOS設定值資料,讓BIOS設定回復至預 設值。

# **Memory Training Settings**

這些選項可讓您調整記憶體訓練相關選項。

# **CPU/PCH Voltage Control/DRAM Voltage Control**

這些選項可讓您調整CPU、晶片組及記憶體的電壓值。以上選項名稱依主機板晶片組及所使 用的CPU而有所不同。

# **Advanced Voltage Settings**

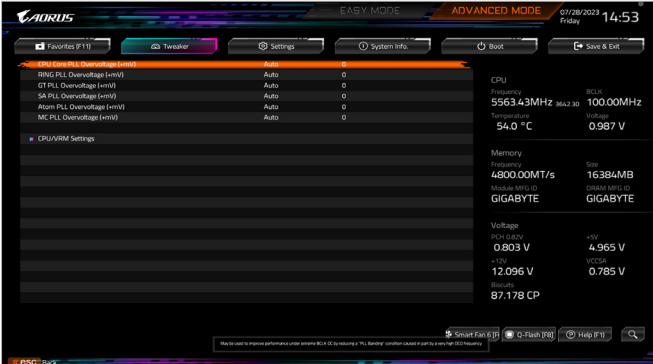

此畫面可讓您調整Load-Line Calibration幅度、過電壓保護值、過電流保護值⋯等設定。

# **DDR5 Voltage Control**

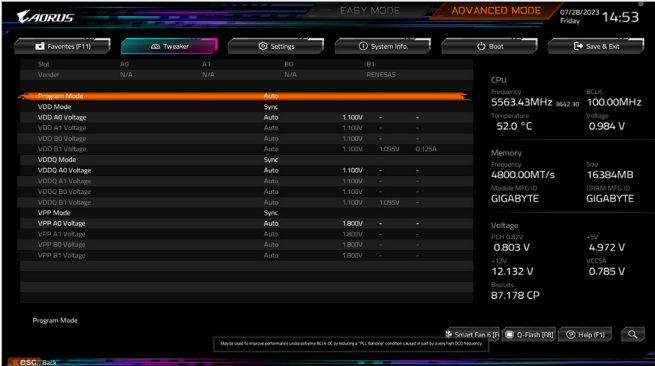

此畫面可讓您調整DDR5記憶體主要電壓值。此畫面僅適用於支援DDR5記憶體機種。

# <span id="page-16-0"></span>**Settings (**設定**)**

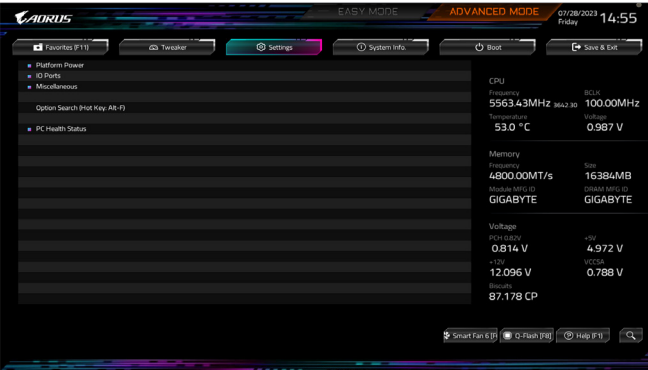

#### **Platform Power**

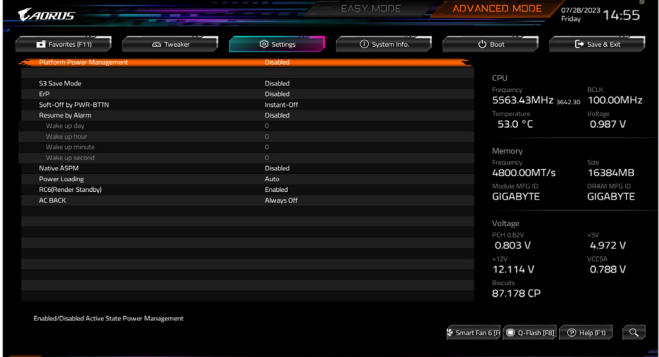

#### & **Platform Power Management**

此選項提供您選擇是否啟動系統主動式電源管理模式(Active State Power Management, ASPM)。

#### & **PEG ASPM**

此選項提供您控制連接至CPU PEG通道裝置的ASPM模式。此選項只有在「Platform Power Management」設為「Enabled」時,才能開放設定。

# & **PCH ASPM**

此選項提供您控制連接至晶片組PCI Express 通道裝置的ASPM模式。此選項只有在「Platform Power Management」設為「Enabled」時,才能開放設定。

#### & **DMI ASPM**

此選項提供您同時控制CPU及晶片組DMI Link的ASPM模式。此選項只有在「Platform Power Management」設為「Enabled」時,才能開放設定。

# & **S3 Save Mode**

此選項提供您選擇是否當系統在S3模式時進入省電模式。

#### & **ErP**

此選項提供您選擇是否在系統關機(S5待機模式)時將耗電量調整至最低。 請注意:當啟動此功能後,定時開機功能將無作用。

#### & **Soft-Off by PWR-BTTN (**關機方式**)**

此選項提供您選擇在MS-DOS系統下,使用電源鍵的關機方式。

- Instant-Off 按一下電源鍵即可立即關閉系統電源。
- Delay 4 Sec. 需按住電源鍵4秒後才會關閉電源。若按住時間少於4秒,系統會進入暫停模式。

# & **Resume by Alarm (**定時開機**)**

此選項提供您選擇是否允許系統在特定的時間自動開機。 若啟動定時開機,則可設定以下時間:

- Wake up day: 0 (每天定時開機),1~31 (每個月的第幾天定時開機)
- Wake up hour/minute/second: (0~23) : (0~59) : (0~59) (定時開機時間)

請注意:使用定時開機功能時,請避免在作業系統中不正常的關機或中斷總電源。

#### & **Native ASPM**

此選項提供您選擇由作業系統或是BIOS控制ASPM模式。設為「Enabled」時,由作業系統控 制;設為「Disabled」時,由BIOS控制。若設為「Auto」,BIOS會自動設定此功能。

#### & **Power Loading**

此選項提供您選擇是否開啟或關閉虛擬負載。當您的電源供應器因為負載過低造成斷電或當 機的保護現象,請設定為「Enabled」。若設為「Auto」,BIOS會自動設定此功能。

#### & **RC6(Render Standby)**

此選項提供您選擇是否讓內建顯示功能進入省電狀態,以減少耗電量。

# & **AC BACK (**電源中斷後,電源回復時的系統狀態選擇**)**

此選項提供您選擇斷電後電源回復時的系統狀態。

- **▶ Memory** 断電後電源回復時,系統將恢復至斷電前的狀態。
- Always On 斷電後電源回復時,系統將立即被啟動。
- Always Off 斷電後電源回復時,系統維持關機狀態,需按電源鍵才能重新啟動系統。

**IO Ports**

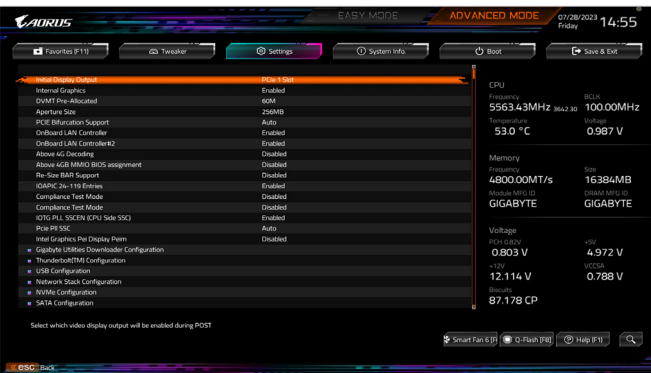

#### & **Initial Display Output**

此選項提供您選擇系統開機時優先從內建顯示功能或PCI Express顯示卡輸出。

- IGFX 系統會從內建顯示功能輸出。
- PCIe 1 Slot 系統會從安裝於PCIEX16插槽上的顯示卡輸出。
- PCIe 2 Slot 系統會從安裝於PCIEX4插槽上的顯示卡輸出。

#### & **Internal Graphics (**內建顯示功能**)**

此選項提供您選擇是否開啟主機板內建的顯示功能。

& **DVMT Pre-Allocated (**選擇顯示記憶體大小**)**

此選項提供您選擇內建顯示功能所需要的顯示記憶體大小。

& **Aperture Size (**選擇顯示記憶體佔用大小**)**

此選項提供您設定主機板允許顯示卡借用的最大記憶體緩衝。選項包括:128MB、256MB、 512MB及1024MB。

& **PCIE Bifurcation Support**

此選項提供您選擇設定PCIEX16插槽的分流模式。

& **OnBoard LAN Controller (**內建網路功能**)**

此選項提供您選擇是否開啟主機板內建的網路功能。若您欲安裝其他廠商的網路卡時,請先 將此選項設為「Disabled」。

& **OnBoard LAN Controller#2 (**內建網路功能**)**

此選項提供您選擇是否開啟主機板內建的網路功能。若您欲安裝其他廠商的網路卡時,請先 將此選項設為「Disabled」。

& **Audio Controller (**內建音效功能**)**

此選項提供您選擇是否開啟主機板內建的音效功能。若您欲安裝其他廠商的音效卡時,請先 將此選項設為「Disabled」。

#### & **Above 4G Decoding**

此選項提供您針對64位元的裝置開啟或關閉4 GB以上的記憶體空間。外接多張高階顯示卡 時,因為4 GB以下記憶體空間不足,造成進入作業系統時無法啟動驅動程式,可啟動此功能。 此功能只用在64位元作業系統。

#### & **Above 4G MMIO BIOS assignment**

此選項提供您針對64位元的裝置開啟或關閉 4 GB 以上記憶體映射的 IO BIOS 分配。

- & **Re-Size BAR Support** 此選項提供您選擇是否支援Resizable BAR功能。
- & **IOAPIC 24-119 Entries** 此選項提供您選擇是否開啟此功能。
- Super **IO** Configuration
- & **Serial Port (**內建串列埠**)** 此選項提供您選擇是否啟動內建串列埠。
- & **Parallel Port (**內建並列埠**)** 此選項提供您選擇是否啟動內建並列埠。
- **Gigabyte Utilities Downloader Configuration**
- & **Gigabyte Utilities Downloader Configuration** 此選項提供您選擇是否啟動在進入作業系統後自動下載及安裝GIGABYTE Control Center的功 能。安裝前,請務必確認系統已連接至網際網路。
- ` **Thunderbolt(TM) Configuration (**註**)** 此畫面可讓您設定Intel ® Thunderbolt ™相關選項。
- & **PCIE Tunneling over USB4** 此選項提供您選擇是否開啟或關閉USB4 PCIE Tunneling。
- & **Discrete Thunderbolt(TM) Support** 此選項提供您選擇是否開啟或關閉Intel ® Thunderbolt ™技術。
- & **Wake up from Thunderbolt(TM) Devices** 若設為「Enabled」,可開啟由Thunderbolt ™裝置喚醒系統的功能。
- **Discrete Thunderbolt(TM) Configuration**
- & **Thunderbolt(TM) Boot Support** 若設為「Enabled」,可讓系統從連接至 Thunderbolt ™控制器的可開機裝置開機。
- & **GPIO filter** 開啟 GPIO filter 可避免晶片組 GPIO 在熱插拔 12V USB 裝置時產生噪音。
- & **DTBT Go2Sx Command** 此選項提供您選擇是否執行 Go2sx 指令,讓系統進入 Sx 狀態時,將 DTBT 置於 Sx 狀態。
- **DTBT Controller 0 Configuration**
- & **DTBT Controller 0**

此選項提供您選擇是否開啟或關閉 DTBT 控制器 0。

& **Extra Bus Reserved**

此選項提供您選擇保留給 Thunderbolt ™ 連接埠的滙流排數量。

& **Reserved Memory**

此選項提供您設定保留給此根橋接器的記憶體大小。

& **Memory Alignment**

此選項提供您設定記憶體對齊。

(註) 此畫面只有在內建Intel® Thunderbolt"控制器或安裝了技嘉Thunderbolt"子卡的主機板才會 出現。

- & **Reserved PMemory** 此選項提供您設定保留給此根橋接器的可預先擷取記憶體大小。
- & **PMemory Alignment** 此選項提供您設定可預先擷取記憶體對齊。
- & **Reserved I/O** 此選項提供您設定預留給DTBT 控制器0 使用的 I/O 資源。
- **USB Configuration**
- & **Legacy USB Support (**支援**USB**規格鍵盤**/**滑鼠**)** 此選項提供您選擇是否在MS-DOS作業系統下使用USB鍵盤或滑鼠。
- & **XHCI Hand-off (XHCI Hand-off**功能**)** 此選項提供您選擇是否針對不支援XHCI Hand-off功能的作業系統,強制開啟此功能。
- & **USB Mass Storage Driver Support (USB**儲存裝置支援**)** 此選項提供您選擇是否支援USB儲存裝置。
- & **Port 60/64 Emulation** 此選項提供您選擇是否支援USB儲存裝置。
- & **Mass Storage Devices (USB**儲存裝置設定**)** 此選項列出您所連接的USB儲存裝置清單,此選項只有在連接USB儲存裝置時,才會出現。
- **Network Stack Configuration**

# & **Network Stack**

此選項提供您選擇是否透過網路開機功能(例如Windows Deployment Services伺服器),安裝支 援GPT格式的作業系統。

# & **IPv4 PXE Support**

此選項提供您選擇是否開啟IPv4 (網際網路通訊協定第4版)的網路開機功能支援。此選項只 有在「Network Stack」設為「Enabled」時,才能開放設定。

& **IPv4 HTTP Support**

此選項提供您選擇是否開啟IPv4 (網際網路通訊協定第4版) HTTP的網路開機功能支援。此選 項只有在「Network Stack」設為「Enabled」時,才能開放設定。

# & **IPv6 PXE Support**

此選項提供您選擇是否開啟IPv6 (網際網路通訊協定第6版)的網路開機功能支援。此選項只 有在「Network Stack」設為「Enabled」時,才能開放設定。

# & **IPv6 HTTP Support**

此選項提供您選擇是否開啟IPv6 (網際網路通訊協定第6版) HTTP的網路開機功能支援。此選 項只有在「Network Stack」設為「Enabled」時,才能開放設定。

# & **PXE boot wait time**

此選項提供您設定要等待多久時間,才可按<Esc>鍵結束PXE開機程序。此選項只有在 「Network Stack」設為「Enabled」時,才能開放設定。

# & **Media detect count**

此選項提供您設定偵測媒體的次數。此選項只有在「Network Stack」設為「Enabled」時,才能 開放設定。

# **NVMe Configuration**

此選項列出您所連接的M.2 NVME PCIe SSD裝置相關資訊。

# **SATA Configuration**

# & **SATA Controller(s)**

此選項提供您選擇是否啟動晶片組的SATA控制器。

# & **Aggressive LPM Support**

此選項提供您選擇是否開啟晶片組內建SATA控制器的ALPM (Aggressive Link Power Management, 積極性連結電源管理)省電功能。

# & **Port**

此選項提供您選擇是否開啟各SATA插座。

# & **SATA Port DevSlp**

此選項提供您選擇是否開啟SATA插座的裝置進入休眠功能。

# & **Hot Plug**

此選項提供您選擇是否開啟SATA插座的熱插拔功能。

# & **Configured as eSATA**

此選項提供您選擇是否開啟支援外接SATA裝置功能。

# **VMD setup menu**

此選單提供您設定VMD控制器。若要製作RAID,請將「Enable VMD controller」設為「Enabled」 及「Enable VMD Global Mapping」設為「Disabled」,並依您所使用的插座將其對應的「Map this Root Port under VMD」設為「Enabled」。若您要建構RAID,請至技嘉網站查詢「建構磁碟陣列」 的說明。

# **Ethernet Controller / PCIe GBE Family Controller**

此畫面提供網路插座的組態資訊及相關設定。

#### **Miscellaneous**

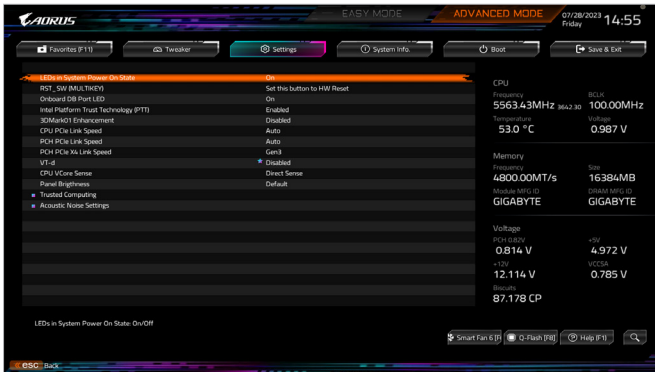

#### & **LEDs in System Power On State**

此選項提供您選擇當系統開機時是否開啟主機板燈號的顯示模式。

- Off 當系統開機時,將會關閉您所設定的燈號模式。
- On 當系統開機時,將會開啟您所設定的燈號模式。

#### & **RST\_SW (MULTIKEY) (**設定系統重置按鈕功能**)**

- ▶ Set this button to HW Reset 將按鈕設定為系統重置功能。
	-
- ▶ Set this button to Switch LED On/Off 將按鈕設定為主機板燈號的開關功能。
- Set this button to Enter BIOS Setup 將按鈕設定為進入BIOS組態設定程式功能。
- 
- ▶ Set this button to Boot on Safe Mode 將按鈕設定為安全模式開機功能。

#### & **Onboard DB Port LED**

此選項提供您選擇當系統開機時是否開啟主機板除錯燈的燈號。

#### & **Intel Platform Trust Technology (PTT)**

此選項提供您選擇是否要開啟Intel ® PTT技術。

#### & **3DMark01 Enhancement**

此選項提供您選擇是否強化對早期硬體測試軟體的測試效能。

#### & **CPU PCIe Link Speed**

此選項提供您選擇設定CPU支援的PCI Express插槽的運作模式。實際運作模式仍需以各插槽 的規格為主。若設為「Auto」,BIOS會自動設定此功能。

#### & **PCH PCIe Link Speed**

此選項提供您選擇設定晶片組支援的PCI Express插槽的運作模式。實際運作模式仍需以各插 槽的規格為主。若設為「Auto」,BIOS會自動設定此功能。

#### & **PCH PCIe X4 Link Speed**

此選項提供您選擇設定晶片組支援的PCI Express x4插槽的運作模式。實際運作模式仍需以 各插槽的規格為主。若設為「Auto」,BIOS會自動設定此功能。

#### & **VT-d (Intel ®** 虛擬化技術**)**

此選項提供您選擇是否啟動Intel ® Virtualization for Directed I/O (虛擬化技術)。

#### & **CPU VCore Sense**

此選項提供您選擇偵測CPU Vcore 的方式。

- MB Sense CPU Vcore電壓偵測值來自主機板。
- **▶ Direct Sense** CPU Vcore電壓偵測值來自CPU插座。

# & **Panel Brightness**

此選項提供您調整主機板上 LCD 顯示面板亮度。此選項只有在您的主機板具備LCD 顯示面 板才會出現。

# **Trusted Computing**

此選項提供您選擇是否開啟安全加密模組(TPM)功能。

# **Acoustic Noise Settings**

此選項提供您針對抑制高頻噪音問題調整相關設定。

# **Option Search (Hot Key: Alt-F)**

此選項提供您使用關鍵字的查詢特定BIOS選項的功能。您可以按<Alt>及<F>鍵進入"Option Search"畫面,輸入欲查詢選項的關鍵字再按<Enter>鍵或點擊"Search"即可。僅限輸入英文關 鍵字。

# **PC Health Status**

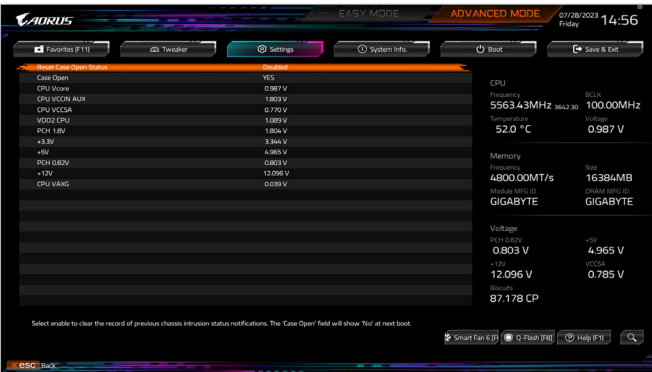

#### & **Reset Case Open Status (**重置機殼狀況**)**

- Disabled 保留之前機殼被開啟狀況的紀錄。
- Enabled 清除之前機殼被開啟狀況的紀錄。

#### & **Case Open (**機殼被開啟狀況**)**

此欄位顯示主機板上的「CI針腳」透過機殼上的偵測裝置所偵測到的機殼被開啟狀況。如果 電腦機殼未被開啟,此欄位會顯示「NO」;如果電腦機殼被開啟過,此欄位則顯示「YES」。 如果您希望清除先前機殼被開啟狀況的紀錄,請將「Reset Case Open Status」設為「Enabled」 並重新開機即可。

# & **CPU Vcore/CPU VCCIN AUX/CPU VCCSA/VDD2 CPU/PCH1.8V/+3.3V/+5V/PCH 0.82V/+12V/CPU VAXG (**偵測系統電壓**)**

顯示系統目前的各電壓值。以上選項名稱依主機板晶片組及所使用的CPU而有所不同。

# <span id="page-25-0"></span>**System Info. (**系統資訊**)**

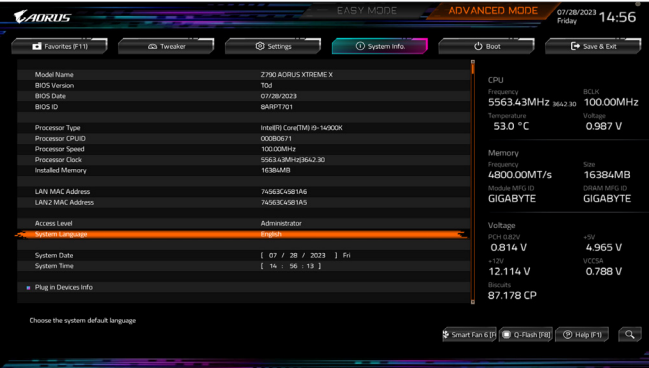

此畫面提供您主機板型號及BIOS 版本等資訊。您可以選擇BIOS設定程式所要使用的語言或是設 定系統時間。

& **Access Level (**使用權限**)**

依登入的密碼顯示目前使用者的權限 (若沒有設定密碼,將顯示「Administrator」。管理者 (Administrator)權限允許您修改所有BIOS設定。使用者(User)權限僅允許修改部份您BIOS設定。

#### & **System Language (**設定使用語言**)**

此選項提供您選擇BIOS設定程式內所使用的語言。

#### & **System Date (**日期設定**)**

設定電腦系統的日期,格式為「星期(僅供顯示)/月/日/年」。若要切換至「月」、「日」、「年」欄 位,可使用<Enter>鍵,並使用鍵盤<Page Up>或<Page Down>鍵切換至所要的數值。

#### & **System Time (**時間設定**)**

設定電腦系統的時間,格式為「時:分:秒」。例如下午一點顯示為「13:00:00」。若要切換至 「時」、「分」、「秒」欄位,可使用<Enter>鍵,並使用鍵盤<Page Up>或<Page Down>鍵切換至 所要的數值。

#### **Plug in Devices Info**

此選項列出您所連接的PCI Express、M.2⋯等裝置相關資訊。

# **Q-Flash**

此選項可以進入Q-Flash程式,以進行更新BIOS (Update BIOS)或備份目前的BIOS檔案(Save BIOS)。

# <span id="page-26-0"></span>**Boot (**開機功能設定**)**

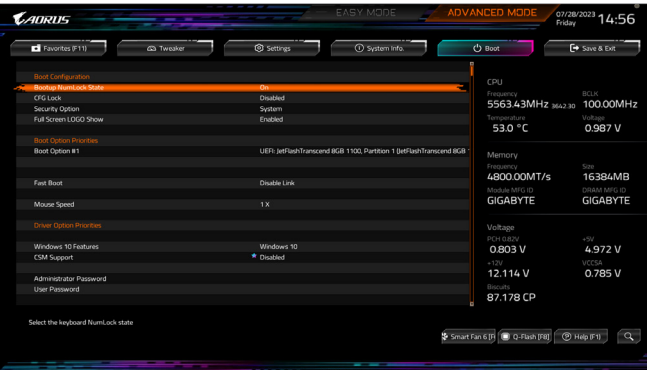

#### & **Bootup NumLock State (**開機時**Num Lock**鍵狀態**)**

此選項提供您設定開機時鍵盤上<Num Lock>鍵的狀態。

#### & **CFG Lock**

此選項提供您選擇是否開啟MSR 0xE2功能。

#### & **Security Option (**檢查密碼方式**)**

此選項提供您選擇是否在每次開機時皆需輸入密碼,或僅在進入BIOS設定程式時才需輸入 密碼。設定完此選項後請至「Administrator Password/User Password」選項設定密碼。

Setup 僅在進入BIOS設定程式時才需輸入密碼。

System 無論是開機或進入BIOS設定程式均需輸入密碼。

#### & **Full Screen LOGO Show (**顯示開機畫面功能**)**

此選項提供您選擇是否在一開機時顯示技嘉Logo。若設為「Disabled」,開機時將不顯示 Logo。

#### & **Boot Option Priorities (**開機裝置順序設定**)**

此選項提供您從已連接的裝置中設定開機順序,系統會依此順序進行開機。當您安裝的是支 援GPT格式的可卸除式儲存裝置時,該裝置前方會註明"UEFI",若您想由支援GPT磁碟分割的 系統開機時,可選擇註明"UEFI"的裝置開機。

或若您想安裝支援GPT格式的作業系統,例如Windows 11 64-bit,請選擇存放Windows 11 64-bit 安裝光碟並註明為"UEFI"的光碟機開機。

#### & **Fast Boot**

此選項提供您是否啟動快速開機功能以縮短進入作業系統的時間。若設為「Ultra Fast」可以 提供最快速的開機功能。

#### & **SATA Support**

Last Boot SATA Devices Only 關閉除了前次開機硬碟以外的所有SATA裝置至作業系統 啟動完成。

All SATA Devices 在作業系統下及開機自我測試(POST)過程中,所有SATA裝置皆可使用。 此選項只有在「Fast Boot」設為「Enabled」或「Ultra Fast」時,才能開放設定。

# & **VGA Support**

- 此選項提供您選擇支援何種作業系統開機。
- ▶ Auto 僅啟動 Legacy Option ROM。
- ▶ EFI Driver 啟動EFI Option ROM。

此選項只有在「Fast Boot」設為「Enabled」或「Ultra Fast」時,才能開放設定。

# & **USB Support**

Disable Link 關閉所有USB裝置至作業系統啟動完成。

- Full Initial 在作業系統下及開機自我測試(POST)過程中,所有USB裝置皆可使用。
- Partial Initial 關閉部分USB裝置至作業系統啟動完成。

此選項只有在「Fast Boot」設為「Enabled」或「Ultra Fast」時,才能開放設定。當「Fast Boot」設 為「Ultra Fast」時,此功能會被強制關閉。

#### & **NetWork Stack Driver Support**

- Disable Link 關閉網路開機功能支援。
- Enabled 啟動網路開機功能支援。

此選項只有在「Fast Boot」設為「Enabled」或「Ultra Fast」時,才能開放設定。

# & **Next Boot After AC Power Loss**

- **▶ Normal Boot** 斷電後電源回復時, 重新開機會回到正常開機。
- Fast Boot 斷電後電源回復時,維持快速開機功能設定。

此選項只有在「Fast Boot」設為「Enabled」或「Ultra Fast」時,才能開放設定。

#### & **Mouse Speed**

此選項提供您選擇滑鼠指標移動的速度。

# & **Windows 10 Features**

此選項提供您選擇所安裝的作業系統。

# & **CSM Support**

此選項提供您選擇是否啟動UEFI CSM (Compatibility Support Module)支援傳統電腦開機程序。

- **▶** Disabled **National National 關**開UFFI CSM,僅支援UFFI BIOS開機程序。
- DD Fnabled 啟動UFFI CSM。

# & **LAN PXE Boot Option ROM (**內建網路開機功能**)**

此選項提供您選擇是否啟動網路控制器的Legacy Option ROM。 此選項只有在「CSM Support」設為「Enabled」時,才能開放設定。

# & **Storage Boot Option Control**

此選項提供您選擇是否啟動儲存裝置控制器的UEFI或Legacy Option ROM。

- ▶ Do not launch 關閉Option ROM。
- ▶ UEFI 2000 世政動UEFI Option ROM ·
- ▶ Legacy <br> **■** Legacy <br> **■** 僅啟動Legacy Option ROM

此選項只有在「CSM Support」設為「Enabled」時,才能開放設定。

# & **Other PCI devices**

此選項提供您選擇是否啟動除了網路、儲存裝置及顯示控制器以外PCI裝置控制器的UEFI或 Legacy Option ROM。

▶ Do not launch 關閉Option ROM。

- ▶ UEFI 僅啟動UEFI Option ROM。
- ▶ Legacy 僅啟動Legacy Option ROM。

此選項只有在「CSM Support」設為「Enabled」時,才能開放設定。

# & **Administrator Password (**設定管理者密碼**)**

此選項可讓您設定管理者的密碼。在此選項按<Enter>鍵,輸入要設定的密碼,BIOS會要求再 輸入一次以確認密碼,輸入後再按<Enter>鍵。設定完成後,當一開機時就必需輸入管理者或 使用者密碼才能進入開機程序。與使用者密碼不同的是,管理者密碼允許您進入BIOS設定程 式修改所有的設定。

# & **User Password (**設定使用者密碼**)**

此選項可讓您設定使用者的密碼。在此選項按<Enter>鍵,輸入要設定的密碼,BIOS會要求再 輸入一次以確認密碼,輸入後再按<Enter>鍵。設定完成後,當一開機時就必需輸入管理者或 使用者密碼才能進入開機程序。使用者密碼僅允許您進入BIOS設定程式修改部份選項的設 定。

如果您想取消密碼,只需在原來的選項按<Enter>後,先輸入原來的密碼<Enter>,接著BIOS會 要求輸入新密碼,直接<Enter>鍵,即可取消密碼。

注意!設定User Password之前,請先完成Administrator Password的設定。

# **Secure Boot**

此選項提供您選擇是否啟動Secure Boot功能及調整相關設定。此選項只有在「CSM Support」 設為「Disabled」時,才能開放設定。

# & **Preferred Operating Mode**

此選項提供您選擇進入BIOS設定程式時主畫面為Easy Mode或Advanced Mode。「Auto」則為上 一次進入BIOS時的模式。

# <span id="page-29-0"></span>**Save & Exit (**儲存設定值並結束設定程式**)**

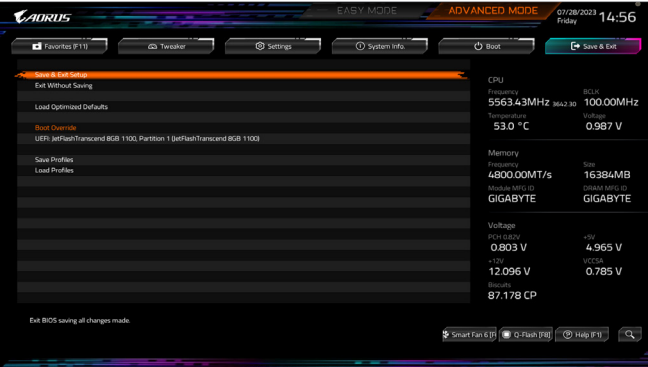

#### & **Save & Exit Setup (**儲存設定值並結束設定程式**)**

在此選項按<Enter>然後再選擇「Yes」即可儲存所有設定結果並離開BIOS設定程式。若不想 儲存,選擇「No」或按<Esc>鍵即可回到主畫面中。

# & **Exit Without Saving (**結束設定程式但不儲存設定值**)**

在此選項按<Enter>然後再選擇「Yes」,BIOS將不會儲存此次修改的設定,並離開BIOS設定程 式。選擇「No」或按<Esc>鍵即可回到主畫面中。

#### & **Load Optimized Defaults (**載入最佳化預設值**)** 在此選項按<Enter>然後再選擇「Yes」,即可載入BIOS出廠預設值。執行此功能可載入BIOS的 最佳化預設值。此設定值較能發揮主機板的運作效能。在更新BIOS或清除CMOS資料後,請

務必執行此功能。

#### & **Boot Override (**選擇立即開機裝置**)**

此選項提供您選擇要立即開機的裝置。此選項下方會列出可開機裝置,在您要立即開機的裝 置上按<Enter>,並在要求確認的訊息出現後選擇「Yes」,系統會立刻重開機,並從您所選擇 的裝置開機。

# & **Save Profiles (**儲存設定檔**)**

此功能提供您將設定好的BIOS設定值儲存成一個CMOS設定檔(Profile),最多可設定八組設定 檔(Profile 1-8)。選擇要儲存目前設定於Profile 1~8其中一組,再按<Enter>即可完成設定。或您 也可以選擇「Select File in HDD/FDD/USB」,將設定檔匯出至您的儲存設備。

#### & **Load Profiles (**載入設定檔**)**

系統若因運作不穩定而重新載入BIOS出廠預設值時,可以使用此功能將預存的CMOS設定檔 載入,即可免去再重新設定BIOS的麻煩。請在欲載入的設定檔上按<Enter>即可載入該設定檔 資料。您也可以選擇「Select File in HDD/FDD/USB」,從您的儲存設備匯入其它設定檔,或載 入BIOS自動儲存的設定檔(例如前一次良好開機狀態時的設定值)。